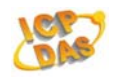

# **CL‐212 User Manual**

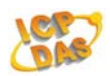

#### **Warranty**

All products manufactured by ICP DAS are under warranty regarding defective materials for a period of one year, beginning from the date of delivery to the original purchaser.

#### **Warning**

ICP DAS assumes no liability for any damage resulting from the use of this product. ICP DAS reserves the right to change this manual at any time without notice. The information furnished by ICP DAS is believed to be accurate and reliable. However, no responsibility is assumed by ICP DAS for its use, nor for any infringements of patents or other rights of third parties resulting from its use.

#### **Copyright**

Copyright © 2016 ICP DAS Co., Ltd. All rights are reserved.

#### **Trademarks**

Names are used for identification purposes only and may be registered trademarks of their respective companies.

Date: 2016/10

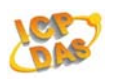

# **Table of Contents**

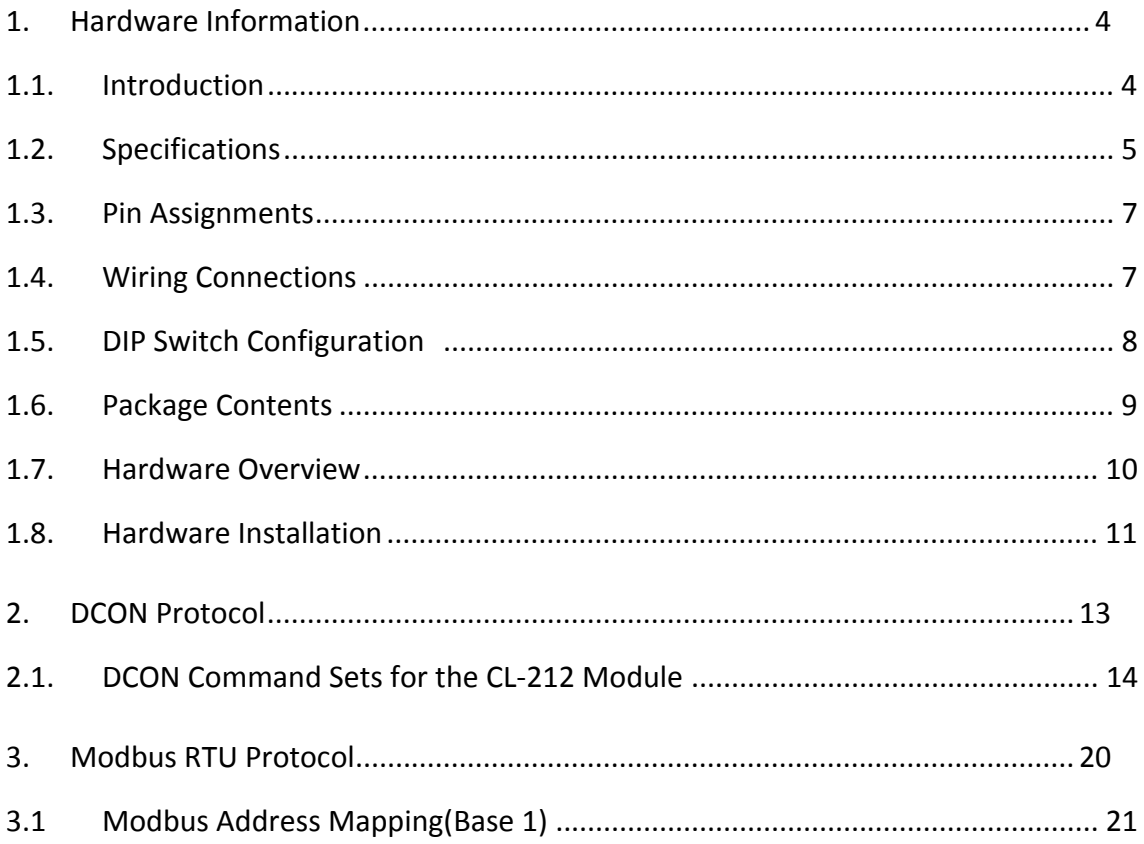

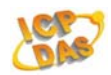

# **1. Hardware Information**

## **1.1. Introduction**

The CL-212 is a data logger module designed to accurately measure PM2.5, CO2, temperature and humidity. It contains RS‐485 communication interface that can be used to measure a variety of PM2.5, CO2, temperature and humidity measurements. The data storage memory can store up to 450,000 PM2.5, CO2, temperature and humidity records. The Data Logger Utility is included to allow installation, configuration, retrieval and display of data in a powerful chart format that can be exported to Excel.

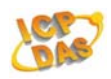

# **1.2. Specifications**

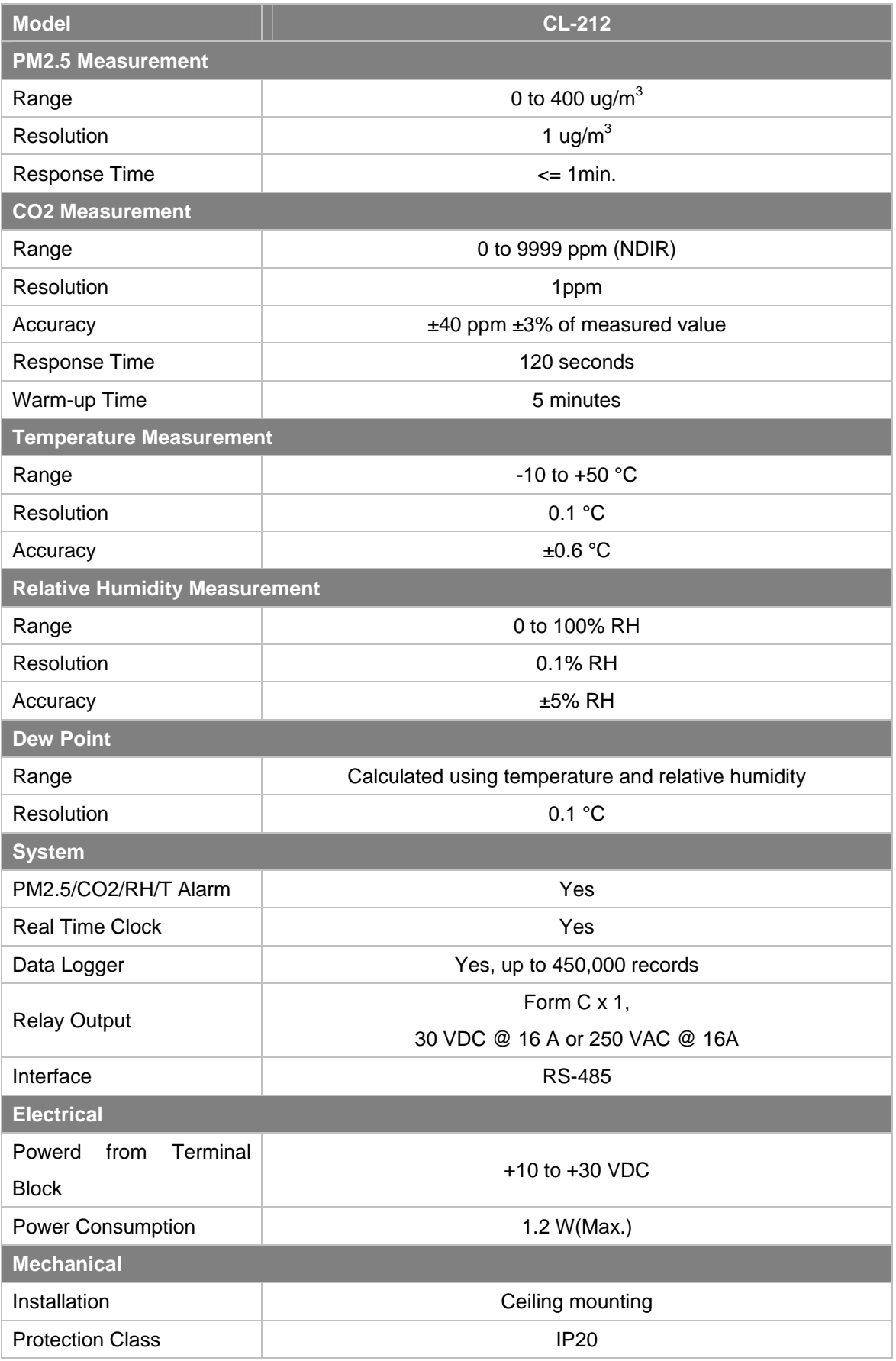

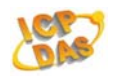

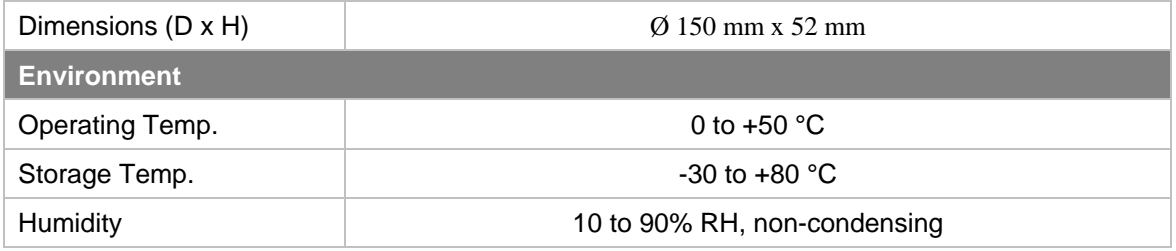

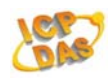

# **1.3. Pin Assignments**

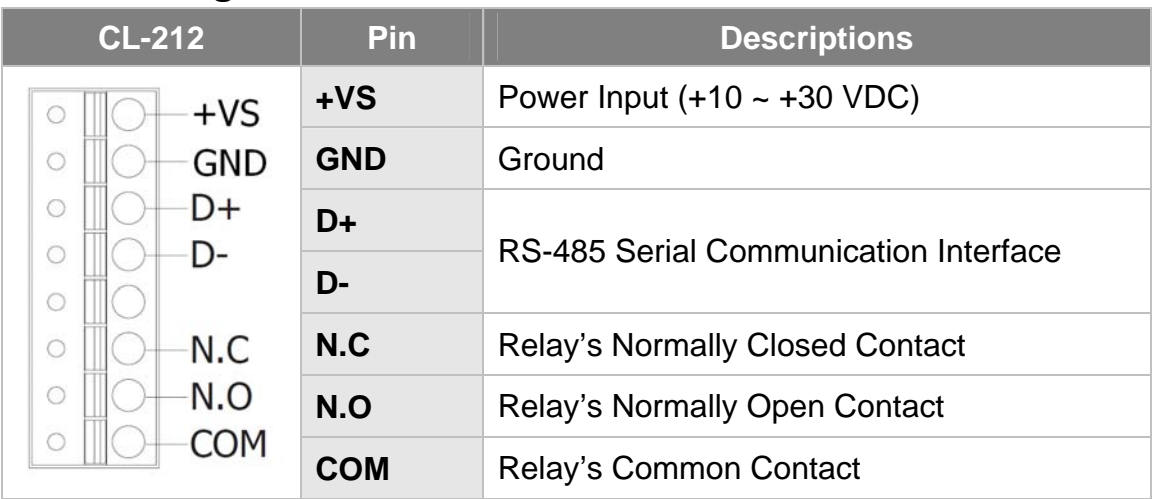

# **1.4. Wiring Connections**

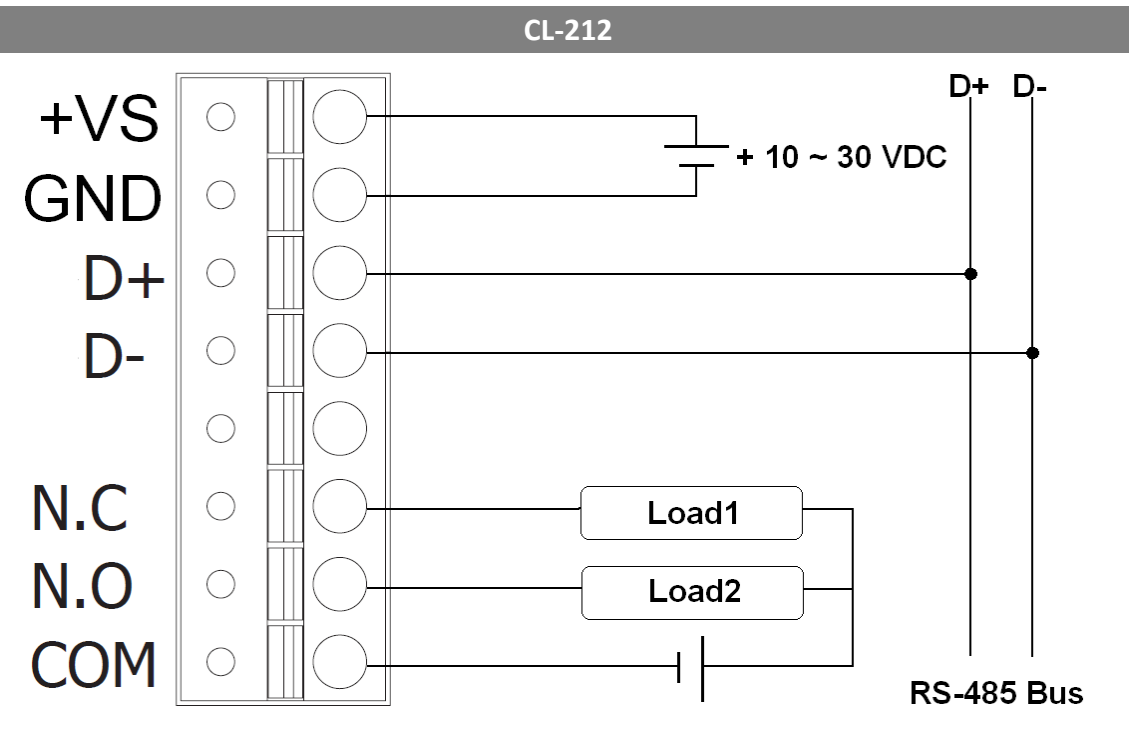

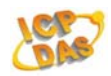

# **1.5. DIP Switch Configuration**

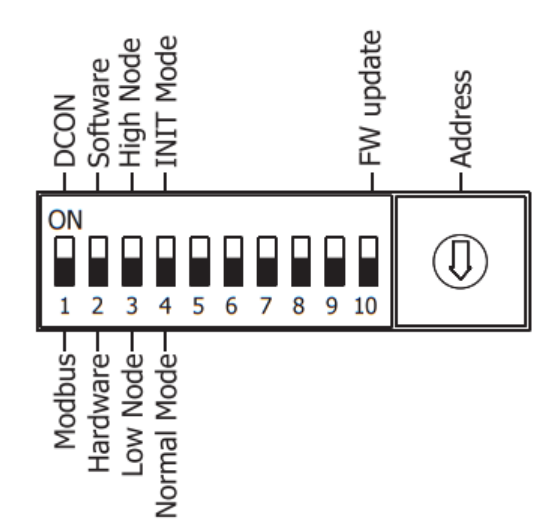

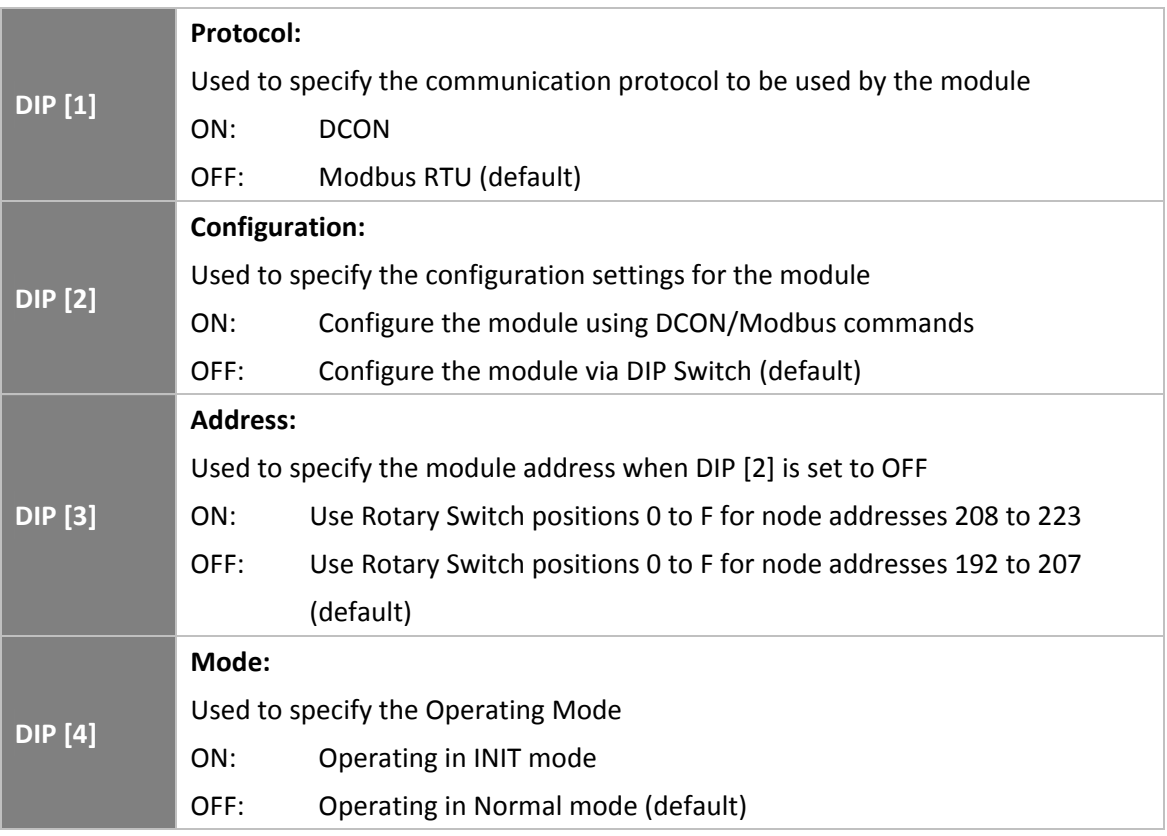

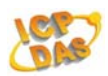

# **1.6. Package Contents**

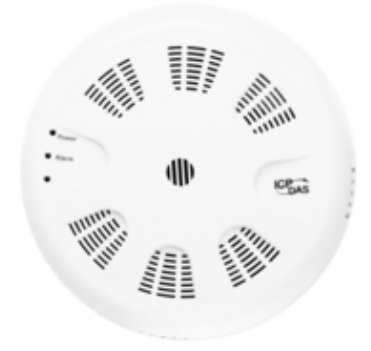

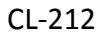

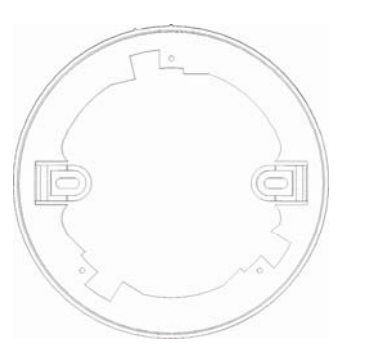

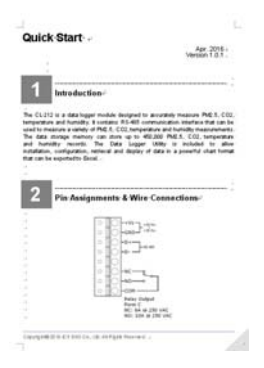

CL‐212 Quick Start Guide

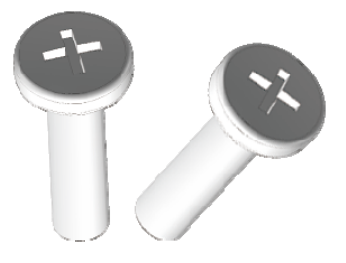

Mounting Plate M4x12 Drywall Screws

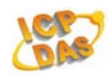

# **1.7. Hardware Overview**

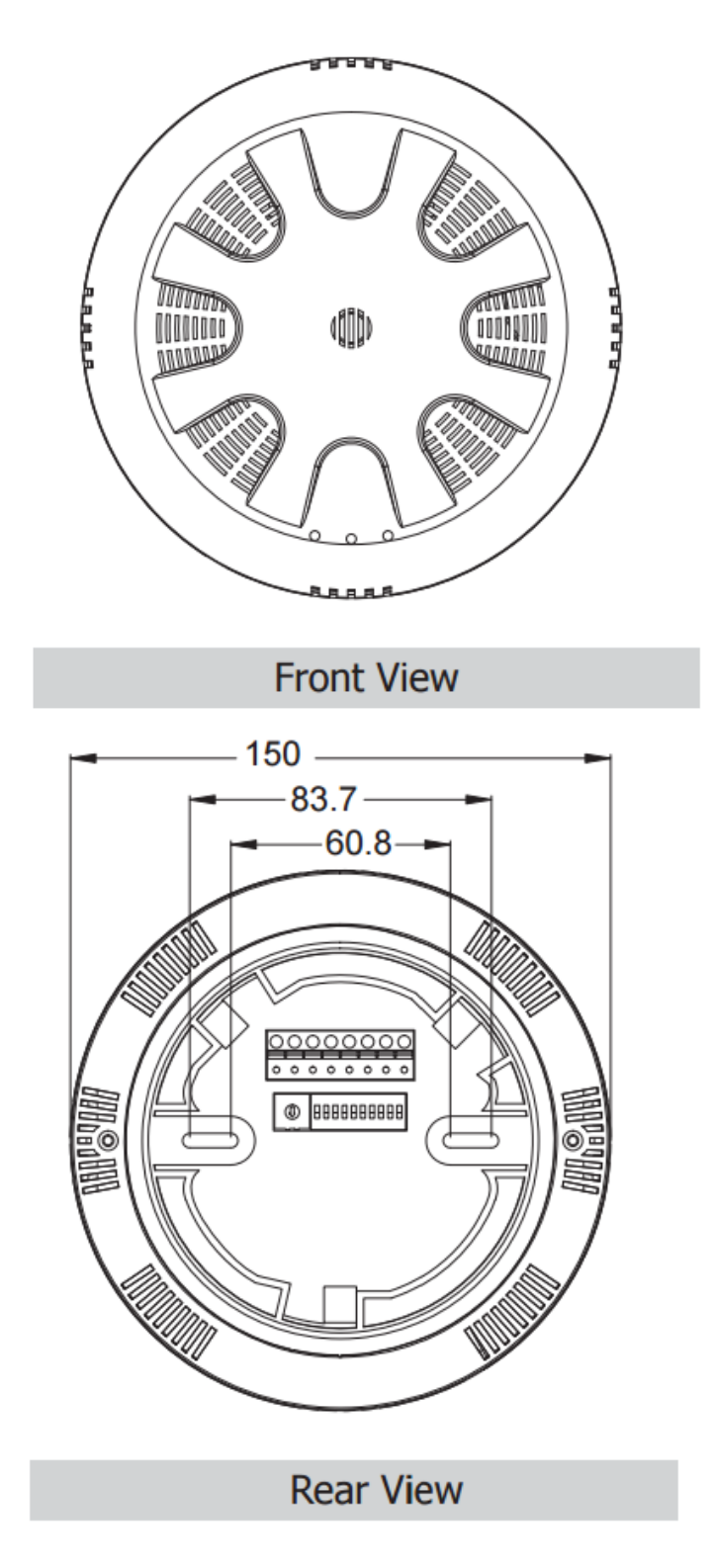

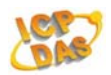

# **1.8. Hardware Installation**

1. Attach the mounting plate

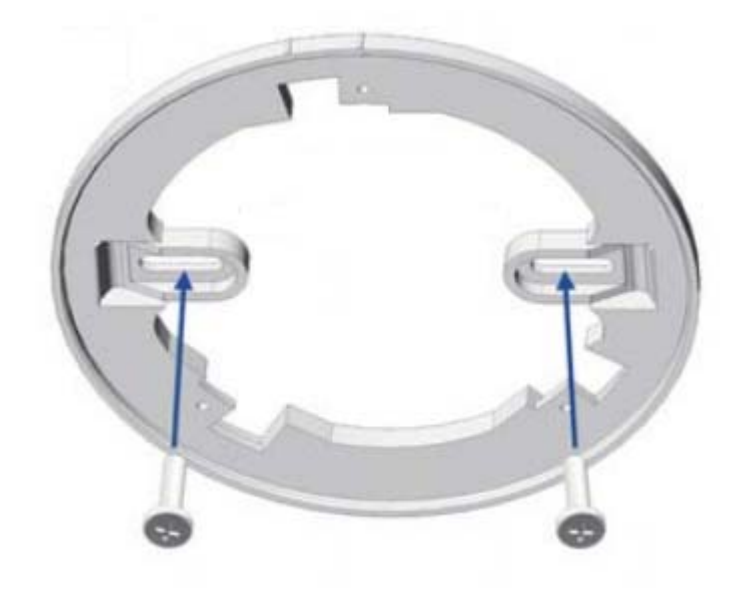

2. Align locking guides

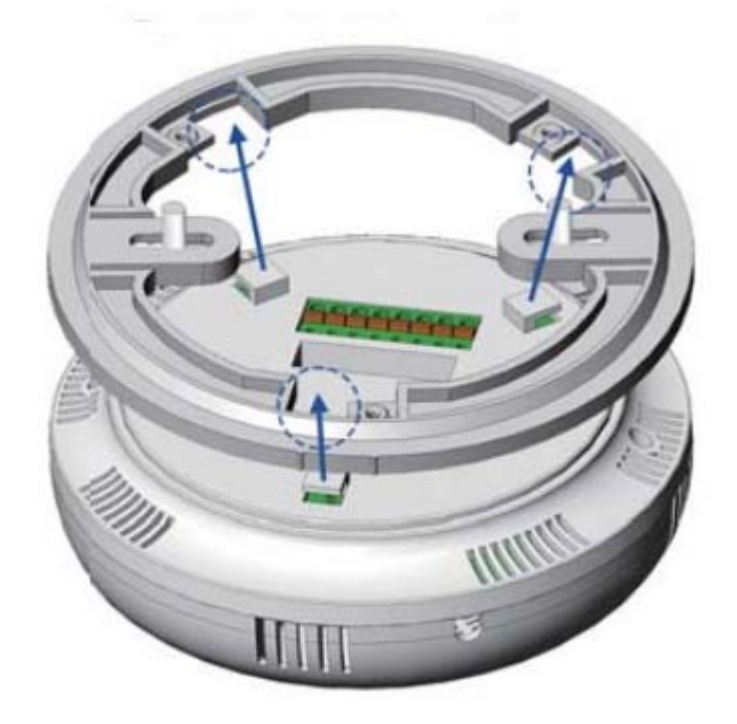

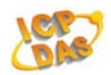

3. Turn the cover clockwise

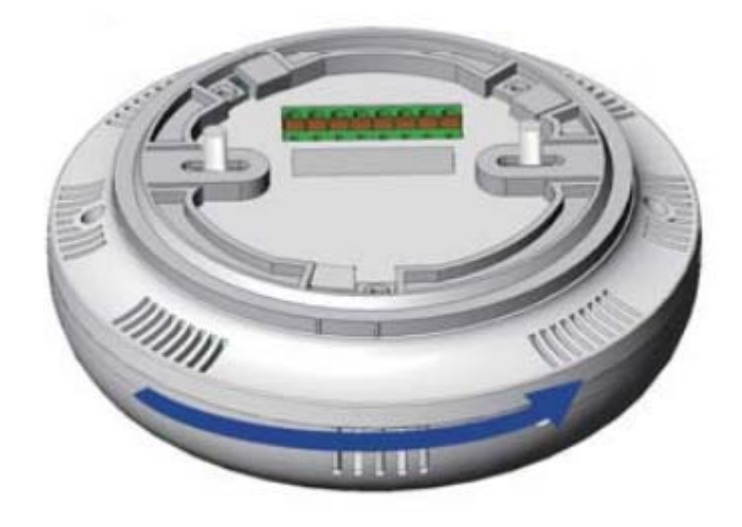

4. Lock the cover in place

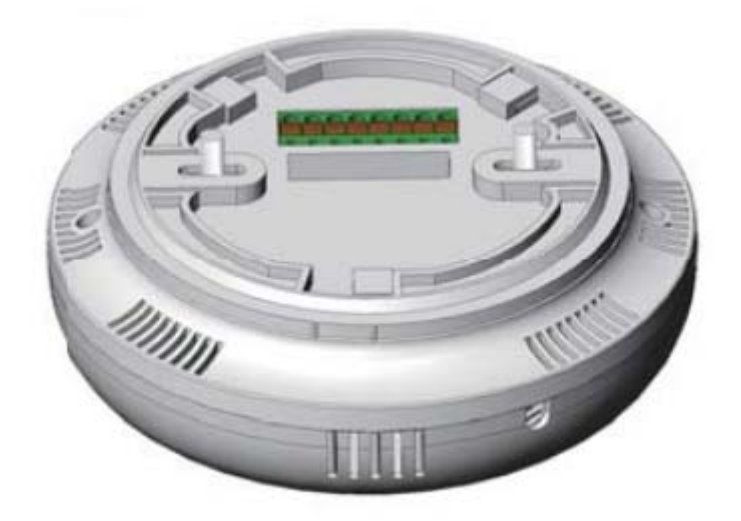

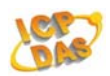

## **2. DCON Protocol**

All communication with the CL-212 module consists of commands generated by the Host and responses transmitted by the CL‐212 module. Each module has a unique ID number that is used for addressing purposes and is stored in non-volatile memory. The module ID number is set to 01 by default and can be changed by sending a user command. All commands to the modules contain the ID number as the address, meaning that only the addressed module will respond.

#### **Command Format:**

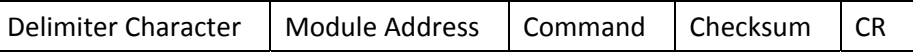

#### **Response Format:**

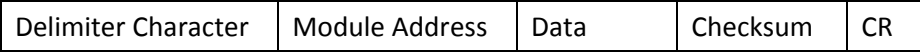

CR = End of command character, carriage return (0x0D), used to end a frame.

Note: All characters should be in upper case.

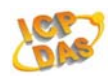

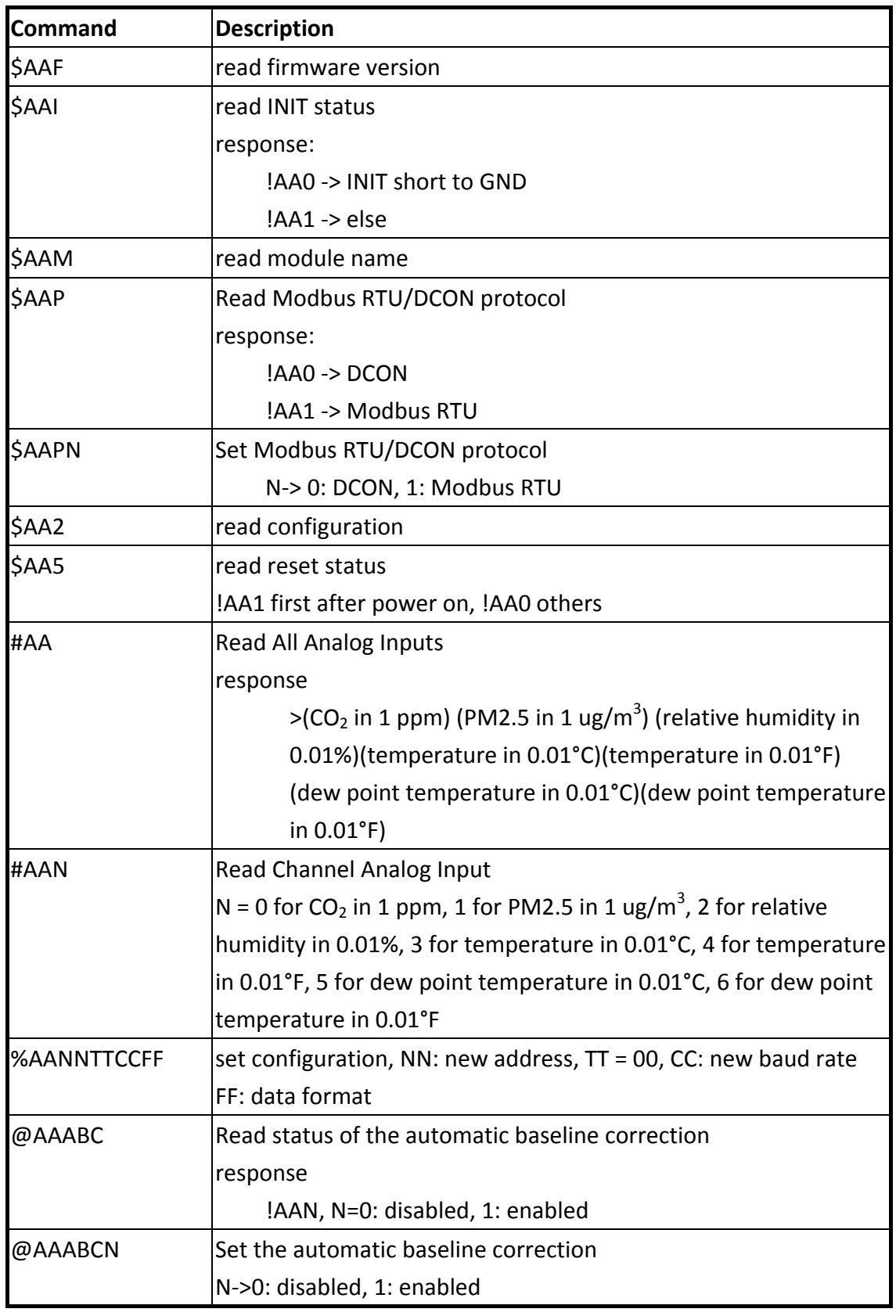

## **2.1. DCON Command Sets for the CL‐212 Module**

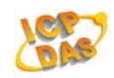

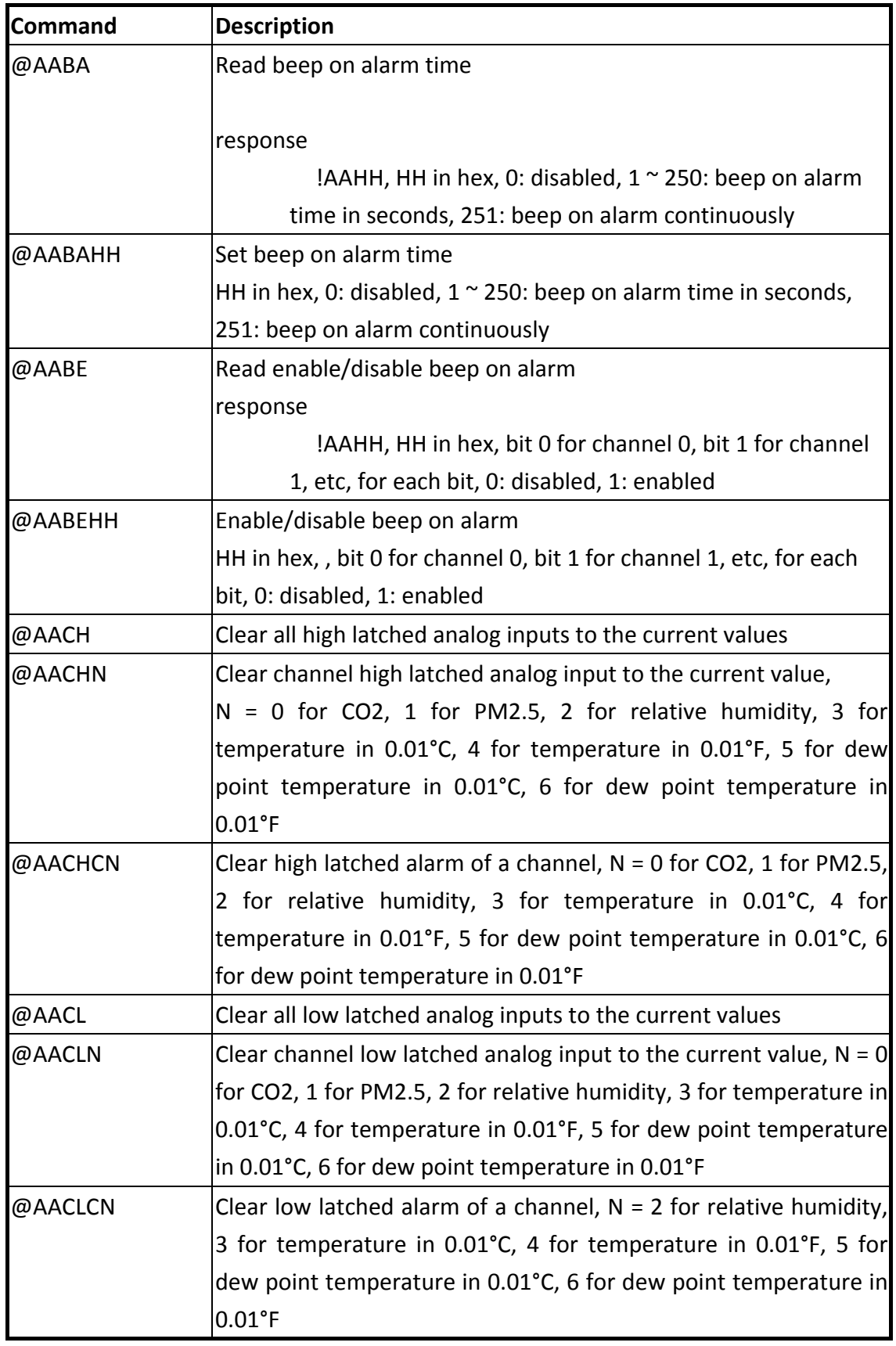

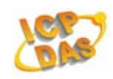

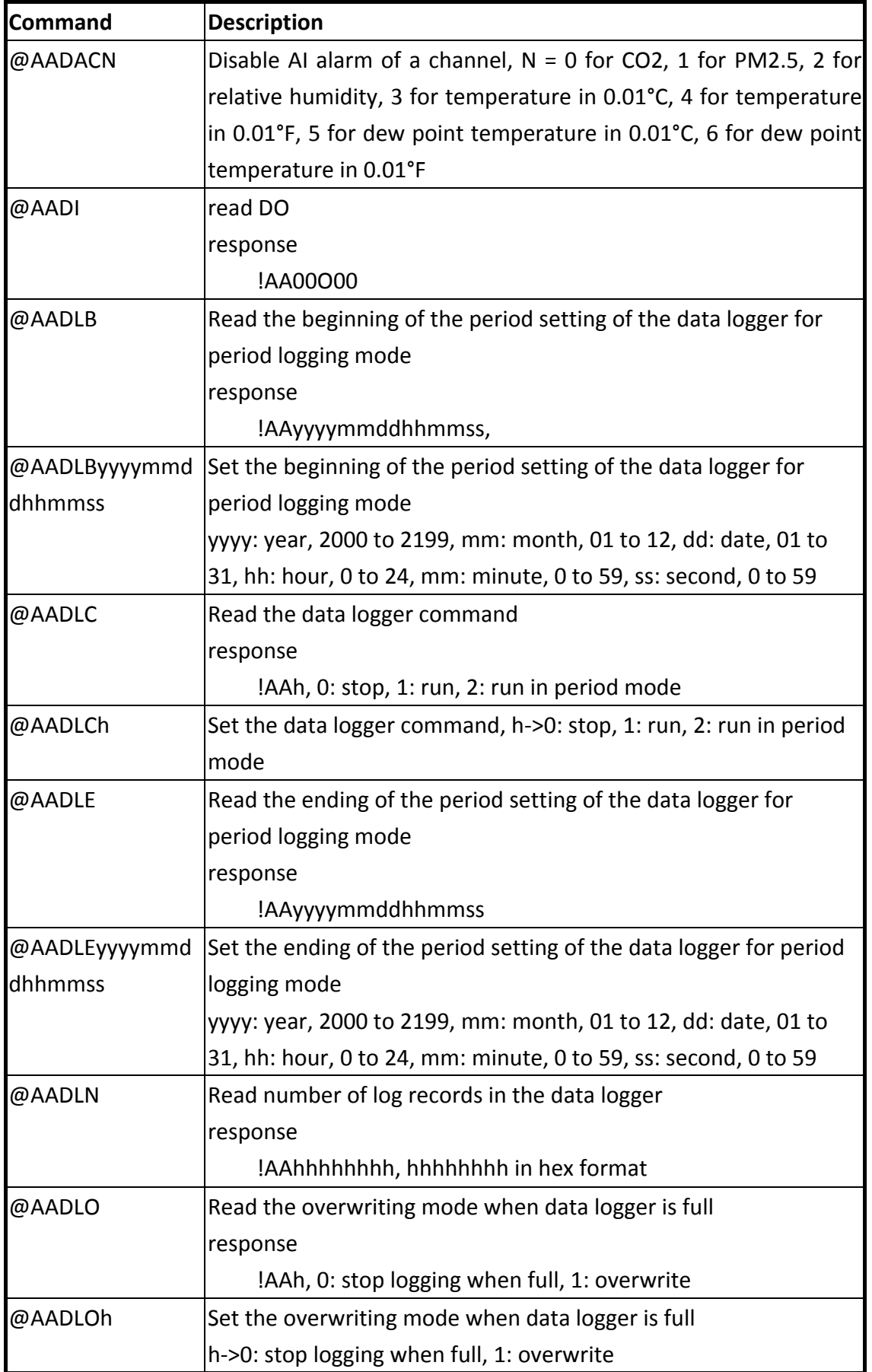

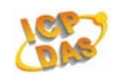

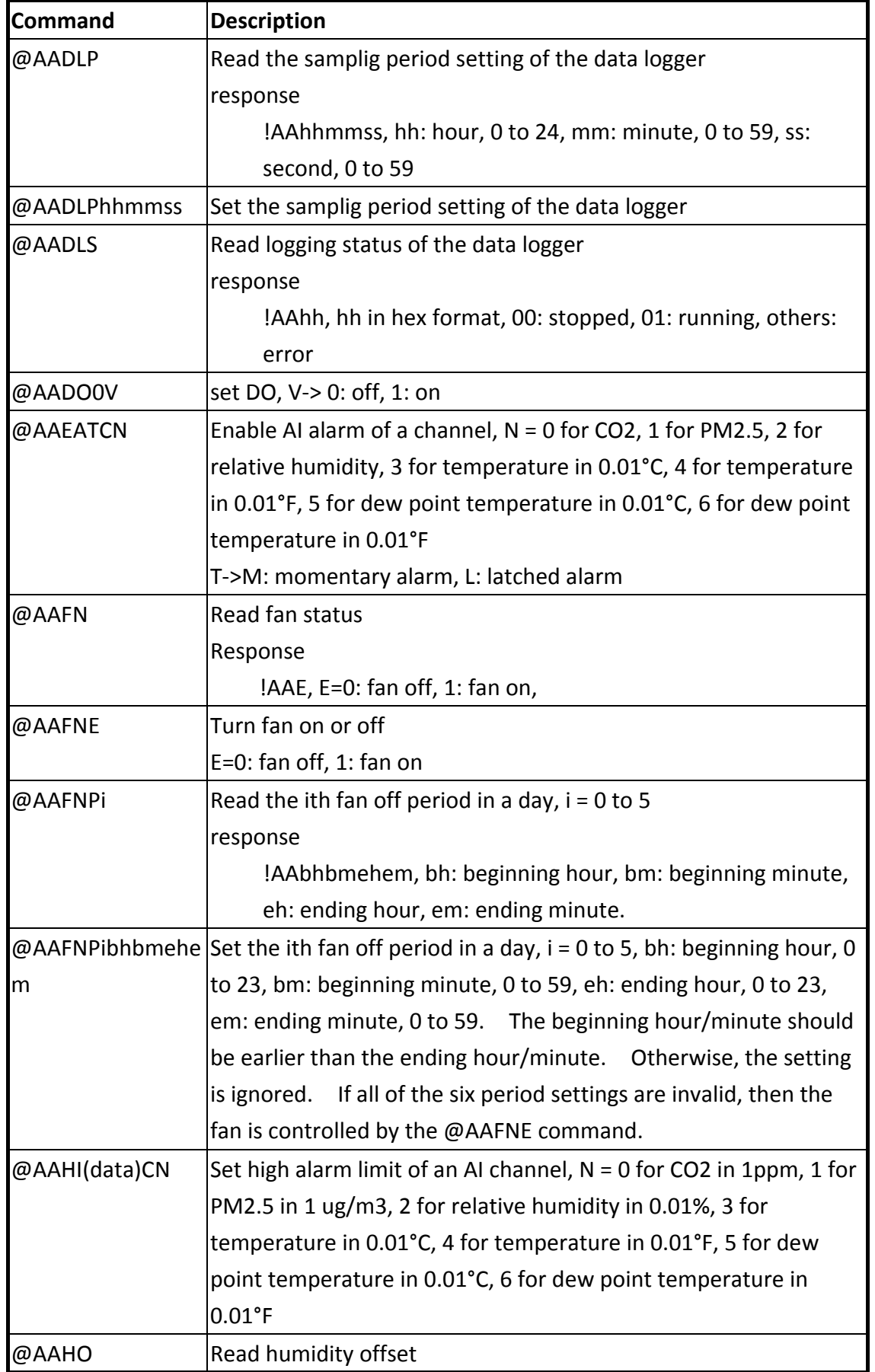

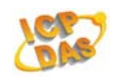

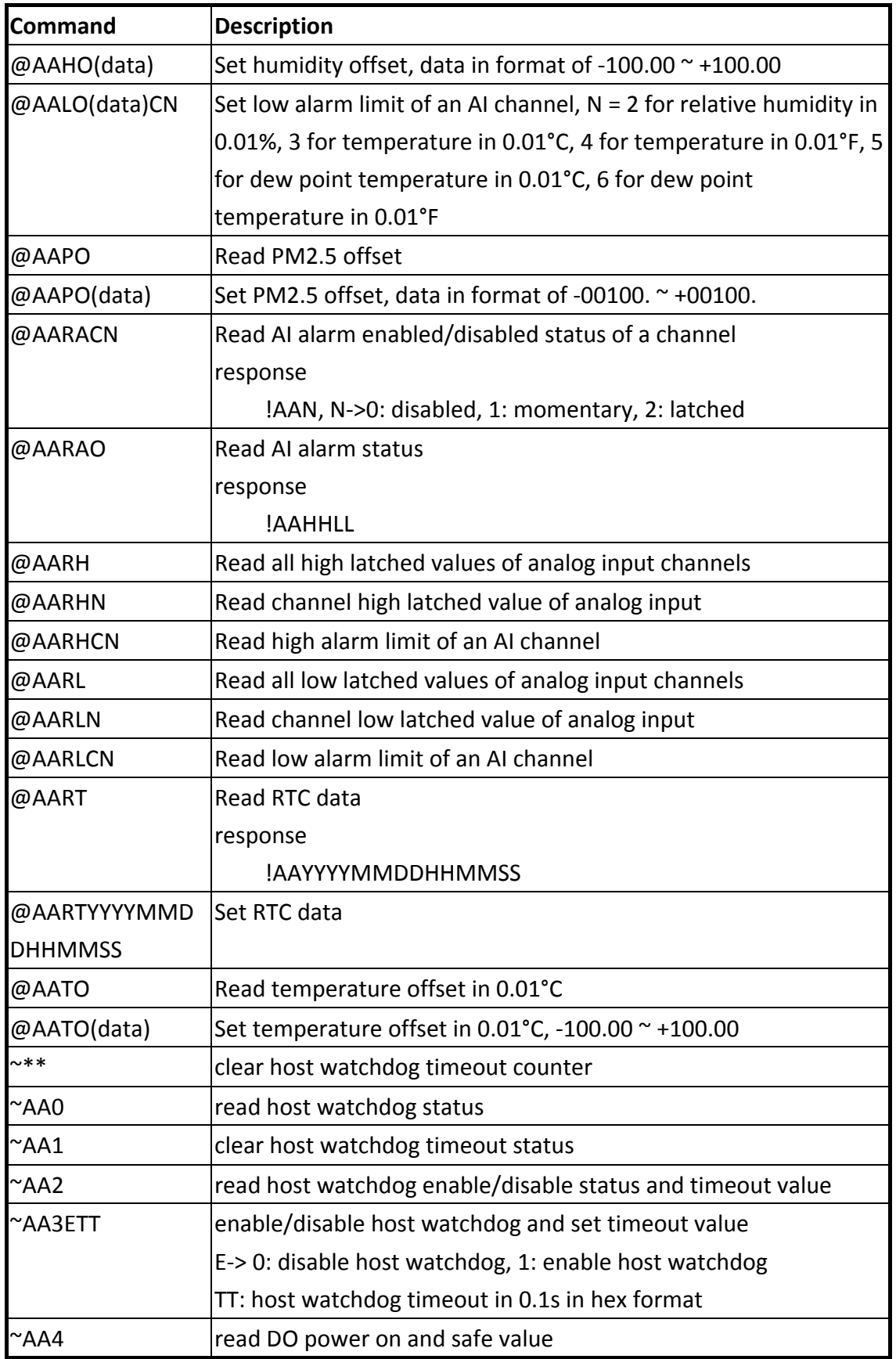

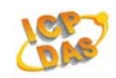

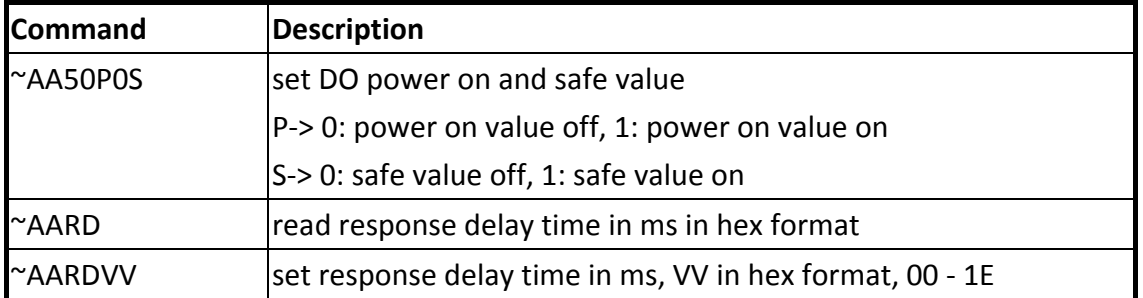

#### **Baud Rate Settings (CC)**

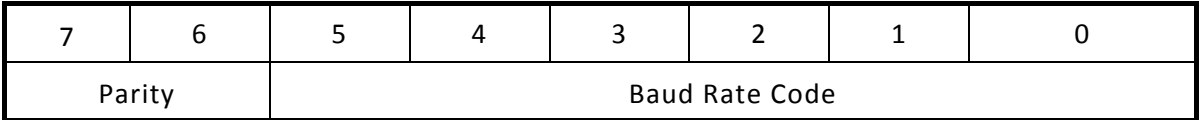

## **Parity (Bits 6 and 7)**

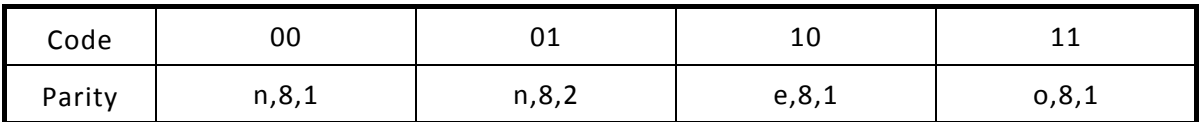

## **Baud Rate Code (Bits 0 to 5)**

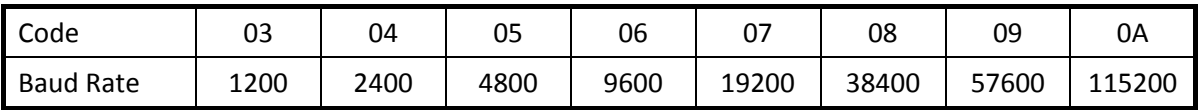

## **Data Format Settings (FF)**

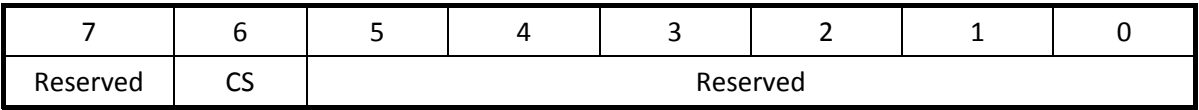

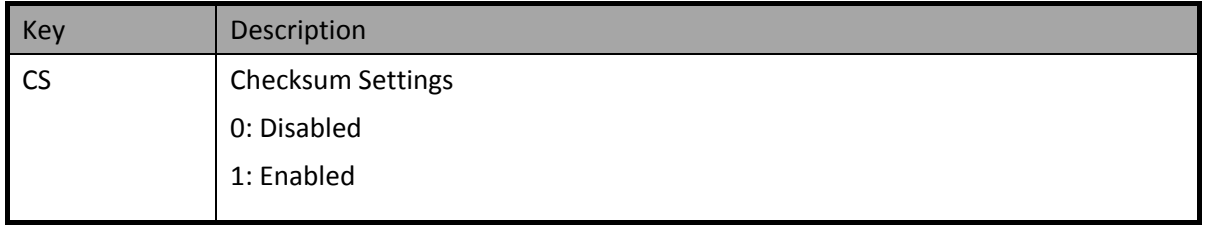

**Note**: All Reserved bits should be zero.

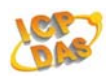

# **3. Modbus RTU Protocol**

The Modbus protocol was originally developed for Modicon controllers by Modicon Inc. Detailed information related to the Modbus RTU protocol can be found at: http://www2.schneider‐electric.com/sites/corporate/en/products‐services/automatio n-control/automation-control.page. You can also visit http://www.modbus.org for more valuable information.

The CL‐212 module supports the Modbus RTU protocol, with communication Baud Rates ranging from 1200 bps to 115200 bps. The parity, data bits and stop bits are fixed as no parity, 8 data bits and 1 stop bit. The following Modbus functions are supported.

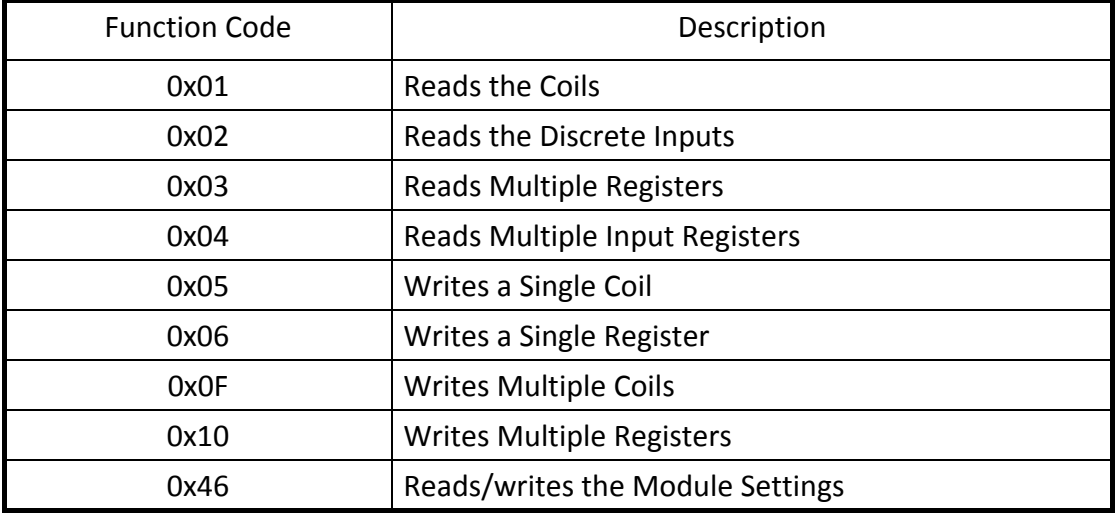

#### **Error Response**

If the function specified in the message is not supported, then the module responds as below. Note that the address mapping for the Modbus protocol is Base 0.

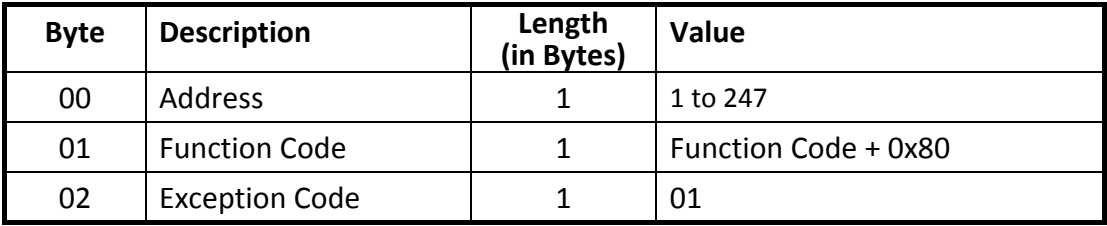

Note:

If a CRC mismatch occurs, the module will not respond.

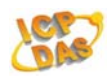

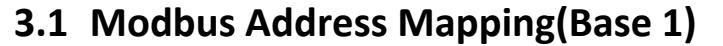

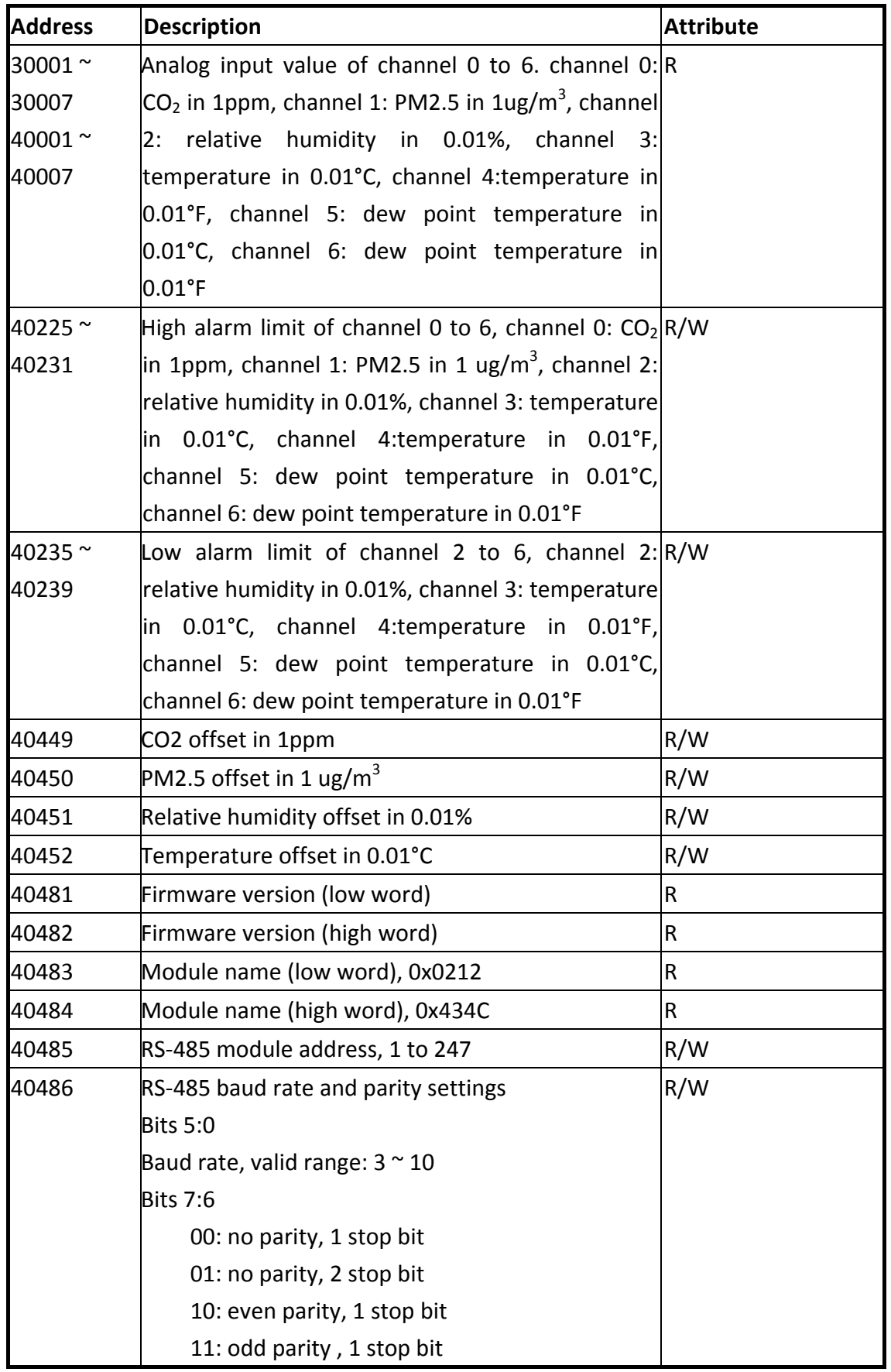

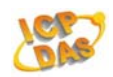

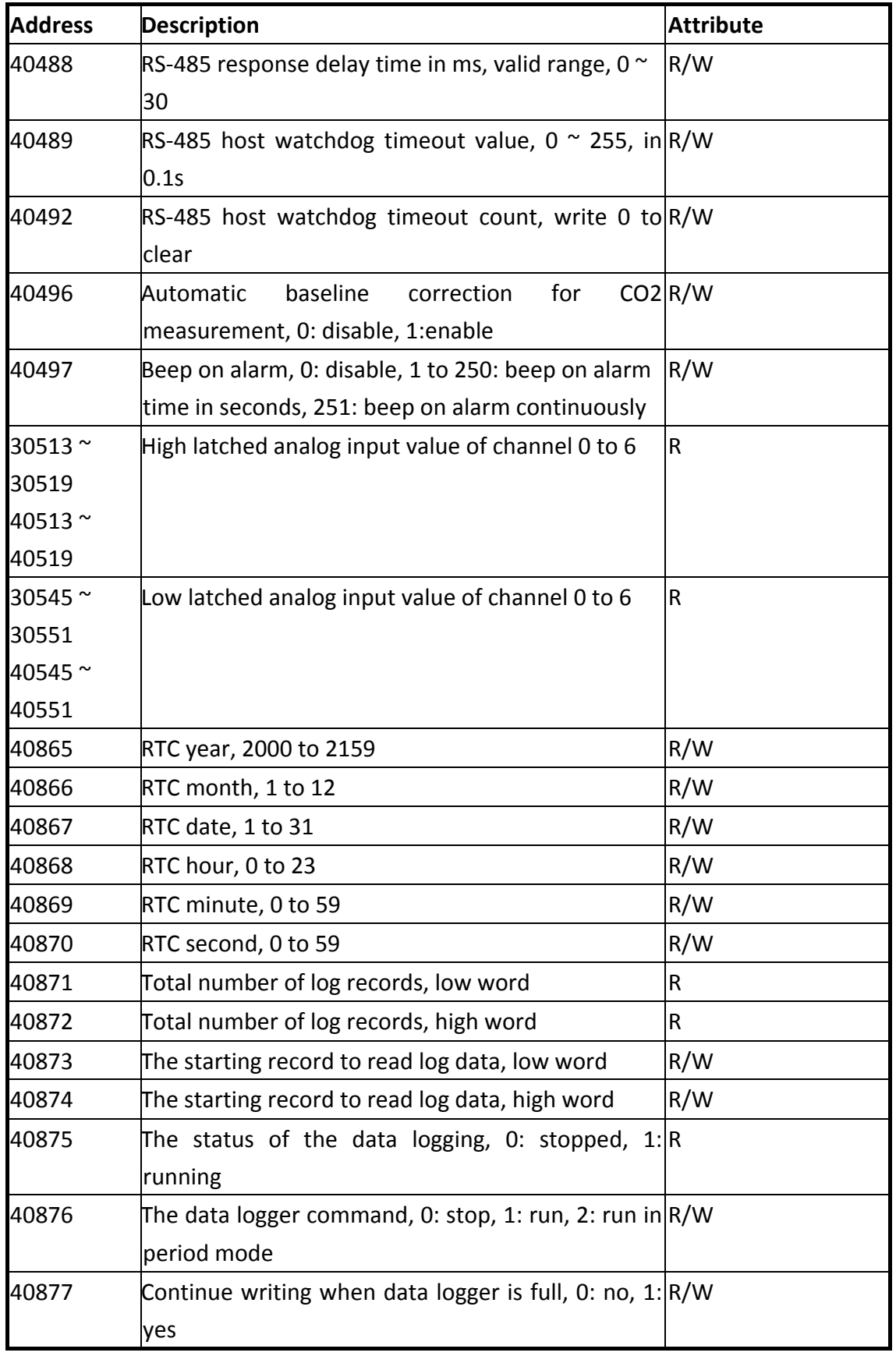

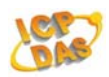

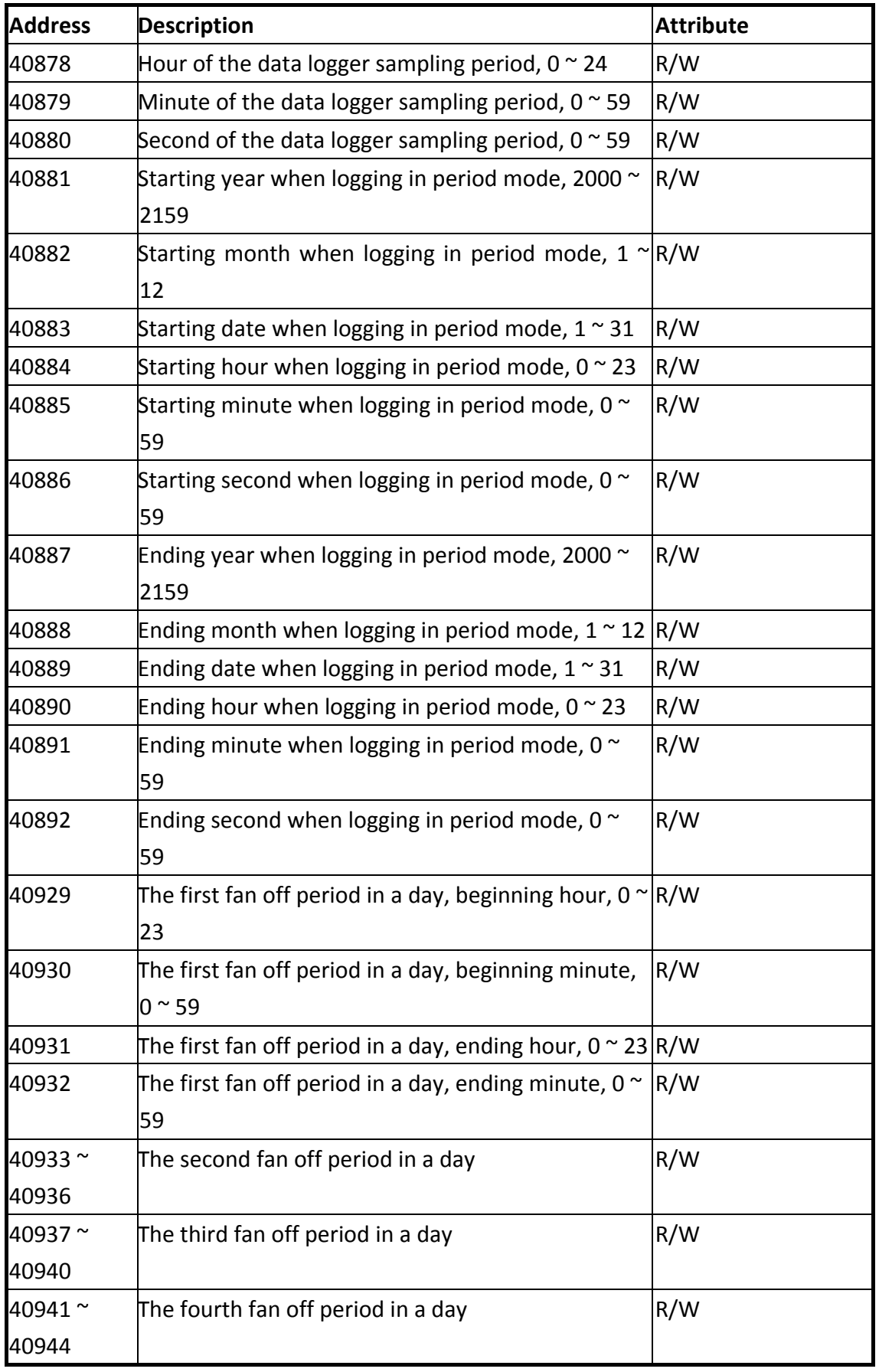

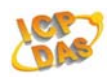

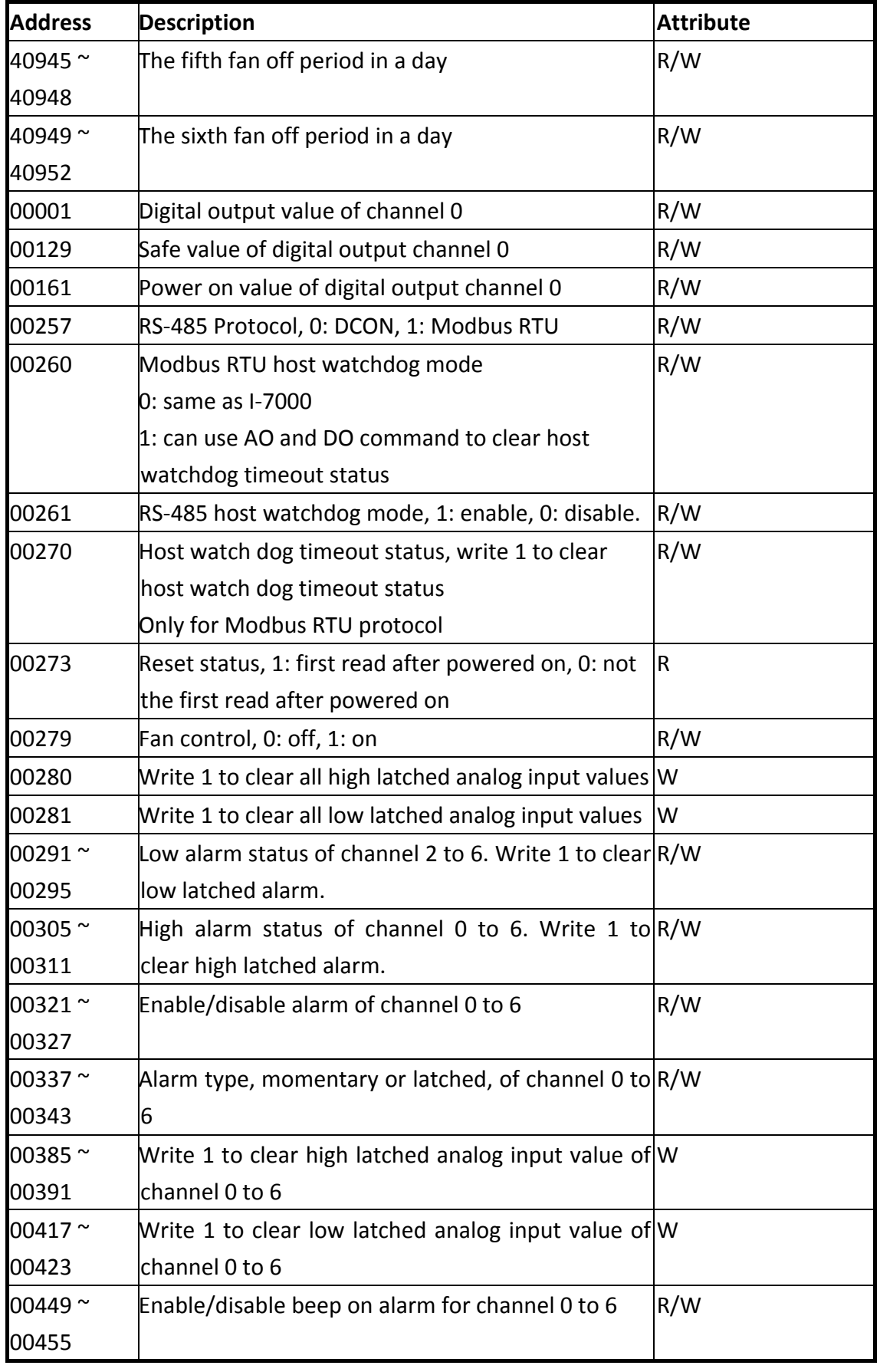